# The chemarr package

Heiko Oberdiek <heiko.oberdiek at googlemail.com>

2006/02/20 v1.2

#### Abstract

Very often chemists need a longer version of reaction arrows (\rightleftharpoons) with the possibility to put text above and below. Analogous to amsmath's \xrightarrow and \xleftarrow this package provides the macro \xrightleftharpoons.

## Contents

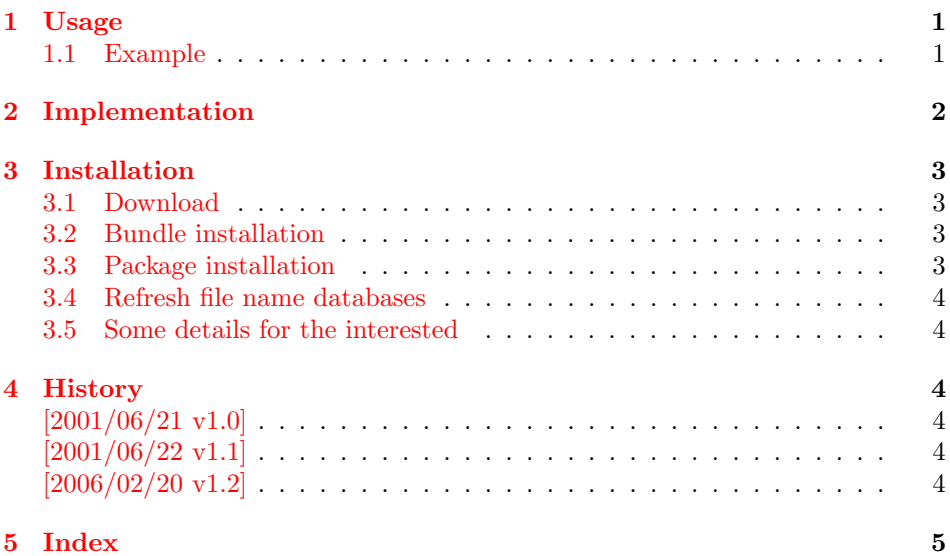

## 1 [Usage](#page-3-4)

\xrightleftharpoons [This L](#page-4-0)ATEX package defines \xrightleftharpoons. It prints extensible arrows (harpoons), usually used in chemical reactions. It allows to put some text above and below the harpoons and can be used inside and outside of math mode.

<span id="page-0-0"></span>The package is based on amsmath, thus it loads it, if necessary.

#### 1.1 Example

<span id="page-0-4"></span><span id="page-0-3"></span><span id="page-0-2"></span><span id="page-0-1"></span>  $\langle$ \*example $\rangle$  \documentclass{article} \usepackage{chemarr} \begin{document} \begin{center} 6 left \xrightleftharpoons[\text{below}]{\text{above}} 8 right \end{center}

```
10 \setminus[
11 A
12 \xrightleftharpoons[T \geq 400\,\mathrm{K}]{p > 10\,\mathrm{hPa}}
13 B
14 \setminus15 \end{document}
16 \langle/example\rangleThe result:
                                           left \frac{\text{above}}{\text{below}} right
```

$$
A \frac{p>10 \text{ hPa}}{T \ge 400 \text{ K}} B
$$

### <span id="page-1-0"></span>2 Implementation

```
17 \langle*package\rangle
```

```
Package identification.
                    18 \NeedsTeXFormat{LaTeX2e}
                    19 \ProvidesPackage{chemarr}%
                    20 [2006/02/20 v1.2 Chemical reaction arrows (HO)]
                    21 \RequirePackage{amsmath}
                    The package amsmath is needed for the following commands:
                         \ext@arrow, \@ifnotempty, \arrowfill@
                         \relbar, \std@minus
                         \@ifempty, \@xifempty, \@xp
 \xrightleftharpoons In fontmath.ltx \rightleftharpoons is defined with a vertical space of 2pt.
                    22 \newcommand{\xrightleftharpoons}[2][]{%
                    23 \ensuremath{%
                    24 \mathrel{%
                    25 \settoheight{\dimen@}{\raise 2pt\hbox{$\rightharpoonup$}}%
                    26 \setlength{\dimen@}{-\dimen@}%
                    27 \edef\CA@temp{\the\dimen@}%
                    28 \settoheight\dimen@{$\rightleftharpoons$}%
                    29 \addtolength{\dimen@}{\CA@temp}%
                    30 \raisebox{\dimen@}{%
                    31 \quad \text{rlapf\%}32 \raisebox{2pt}{%
                    33 $%
                    34 \ext@arrow 0359\rightharpoonupfill@{\hphantom{#1}}{#2}%
                    35 $%
                    36 }%
                    37 }%
                    38 \hbox{%
                    39 $%
                    40 \ext@arrow 3095\leftharpoondownfill@{#1}{\hphantom{#2}}%
                    41 $%
                    42 }%
                    43 }%
                    44 }%
                    45 }%
                    46 }
\leftharpoondownfill@
```

```
47 \newcommand*{\leftharpoondownfill@}{%
48 \arrowfill@\leftharpoondown\relbar\relbar
49 }
```

```
50 \newcommand*{\rightharpoonupfill@}{%
51 \arrowfill@\relbar\relbar\rightharpoonup
52 }
```
<span id="page-2-6"></span>53  $\langle$ /package $\rangle$ 

### <span id="page-2-5"></span>3 Installation

#### 3.1 Download

<span id="page-2-0"></span>**Package.** This package is available on  $CTAN^1$ :

<span id="page-2-1"></span>CTAN:macros/latex/contrib/oberdiek/chemarr.dtx The source file.

CTAN:macros/latex/contrib/oberdiek/chem[ar](#page-2-4)r.pdf Documentation.

Bundle. [All the packages of the bundle 'oberdiek' ar](ftp://ftp.ctan.org/tex-archive/macros/latex/contrib/oberdiek/chemarr.dtx)e also available in a TDS compliant ZIP archive. There the packages are already unpacked and the docu[mentation files are generated. The files and directories o](ftp://ftp.ctan.org/tex-archive/macros/latex/contrib/oberdiek/chemarr.pdf)bey the TDS standard.

CTAN:install/macros/latex/contrib/oberdiek.tds.zip

TDS refers to the standard "A Directory Structure for T<sub>E</sub>X Files" (CTAN:tds/ tds.pdf). Directories with texmf in their name are usually organized this way.

#### [3.2 Bundle installation](ftp://ftp.ctan.org/tex-archive/install/macros/latex/contrib/oberdiek.tds.zip)

[Unpack](ftp://ftp.ctan.org/tex-archive/tds/tds.pdf)ing. Unpack the oberdiek.tds.zip in the TDS tree (als[o known as](ftp://ftp.ctan.org/tex-archive/tds/tds.pdf) texmf tree) of your choice. Example (linux):

```
unzip oberdiek.tds.zip -d "/texmf
```
Script installation. Check the directory TDS:scripts/oberdiek/ for scripts that need further installation steps. Package attachfile2 comes with the Perl script pdfatfi.pl that should be installed in such a way that it can be called as pdfatfi. Example (linux):

chmod +x scripts/oberdiek/pdfatfi.pl cp scripts/oberdiek/pdfatfi.pl /usr/local/bin/

#### 3.3 Package installation

Unpacking. The .dtx file is a self-extracting docstrip archive. The files are extracted by running the .dtx through plain TFX:

<span id="page-2-3"></span>tex chemarr.dtx

TDS. Now the different files must be moved into the different directories in your installation TDS tree (also known as texmf tree):

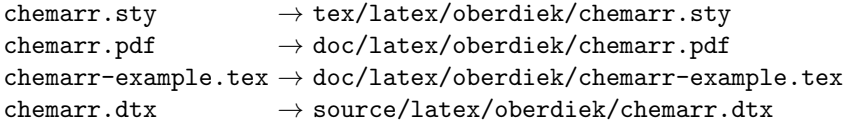

If you have a docstrip.cfg that configures and enables docstrip's TDS installing feature, then some files can already be in the right place, see the documentation of docstrip.

<span id="page-2-4"></span><sup>1</sup>ftp://ftp.ctan.org/tex-archive/

#### <span id="page-3-0"></span>3.4 Refresh file name databases

If your T<sub>E</sub>X distribution (teT<sub>E</sub>X, mikT<sub>E</sub>X, ...) relies on file name databases, you must refresh these. For example, teTFX users run texhash or mktexlsr.

#### <span id="page-3-1"></span>3.5 Some details for the interested

Attached source. The PDF documentation on CTAN also includes the .dtx source file. It can be extracted by AcrobatReader 6 or higher. Another option is pdftk, e.g. unpack the file into the current directory:

pdftk chemarr.pdf unpack\_files output .

Unpacking with  $\angle$ **ETEX.** The  $\cdot$  dtx chooses its action depending on the format:

plain TEX: Run docstrip and extract the files.

LATEX: Generate the documentation.

If you insist on using  $\mathbb{F}$ FIEX for docstrip (really, docstrip does not need  $\mathbb{F}$ FEX), then inform the autodetect routine about your intention:

latex \let\install=y\input{chemarr.dtx}

Do not forget to quote the argument according to the demands of your shell.

Generating the documentation. You can use both the .dtx or the .drv to generate the documentation. The process can be configured by the configuration file ltxdoc.cfg. For instance, put this line into this file, if you want to have A4 as paper format:

```
\PassOptionsToClass{a4paper}{article}
```
An example follows how to generate the documentation with pdfIAT<sub>E</sub>X:

```
pdflatex chemarr.dtx
makeindex -s gind.ist chemarr.idx
pdflatex chemarr.dtx
makeindex -s gind.ist chemarr.idx
pdflatex chemarr.dtx
```
### <span id="page-3-2"></span>4 History

<span id="page-3-3"></span>[2001/06/21 v1.0]

• First public version.

### $[2001/06/22 \text{ v}1.1]$

• Documentation fixes.

### <span id="page-3-4"></span>[2006/02/20 v1.2]

- DTX framework.
- Example added.

# 5 Index

Numbers written in italic refer to the page where the corresponding entry is described; numbers underlined refer to the code line of the definition; numbers in roman refer to the code lines where the entry is used.

<span id="page-4-0"></span>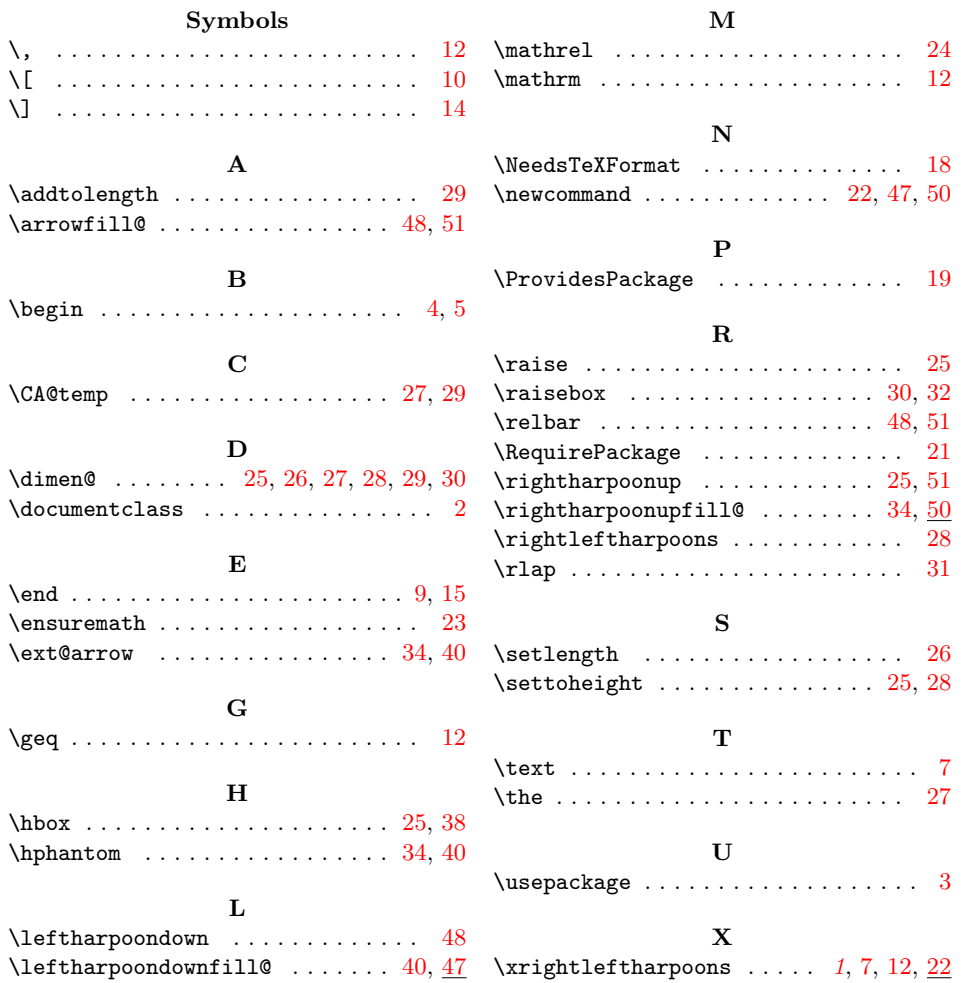